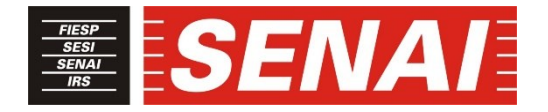

# *FACULDADE SENAI DE TECNOLOGIA MECATRÔNICA*

# **CONTROLE DE PROCESSO INDUSTRIAL UTILIZANDO A NUVEM IBM**

## **INDUSTRIAL PROCESS CONTROL USING THE IBM CLOUD**

**Igor Messias Santana<sup>1</sup> , i José Roberto dos Santos<sup>2</sup> , ii Daniel Camusso<sup>3</sup> , iii Thiago Tadeu Amici<sup>4</sup> , iv**

#### **RESUMO**

Com a constante evolução das tecnologias para controle e monitoramento de processos voltadas para área de automação, a Computação em Nuvem e a Internet das Coisas (IoT) mostram-se como ferramentas essenciais. Muitos protocolos foram criados para realizar a comunicação e transferência de dados entre equipamentos e sistemas computacionais, porém, há muita dificuldade em integrar sistemas de diferentes fabricantes, pois em sua maioria, os protocolos não realizam comunicação direta e necessitam de um sistema computacional para realizar esta integração. Um dos conceitos da quarta revolução industrial é a interoperabilidade, para que cada vez mais processos, fábricas ou até cidades estejam em plena comunicação. Desta forma, o artigo apresenta uma opção de baixo custo para o controle e monitoramento de um processo de temperatura industrial, realizando uma aplicação de controle em malha fechada e disponibilizando um *dashboard* em nuvem. Com está aplicação pretende-se reduzir o hardware local utilizando os microcontroladores Raspberry Pi e NodeMCU ESP8266, realizar a integração para IoT utilizando o protocolo *Message Queue Telemetry Transport* (MQTT), facilitar o acesso a modificação do status do processo, e observar o potencial do Node-RED em atingir as tecnologias relacionadas a Indústria 4.0, facilitando a comunicação e integração entre sistemas de diferentes fabricantes.

#### **ABSTRACT**

**.** 

With the constant evolution of technologies for control and monitoring of processes aimed at the automation area, Cloud Computing and the Internet of Things (IoT) are essential tools. Many protocols were created to perform the communication and data transfer between equipment and computer systems, however, there is a lot of difficulty in integrating systems

<sup>&</sup>lt;sup>1</sup> Graduado em Engenharia Eletrônica e Pós-graduando em Indústria 4.0 na Faculdade SENAI de Tecnologia Mecatrônica. E-mail: igor\_ms22@yahoo.com.br

<sup>2</sup> Esp. em Segurança da Informação da Faculdade SENAI de Tecnologia Mecatrônica. E-mail: joseroberto@sp.senai.br

<sup>&</sup>lt;sup>3</sup> Esp. em Mecânica e Pós-graduado em Indústria 4.0 na Faculdade SENAI de Tecnologia Mecatrônica. E-mail: daniel.camusso@sp.senai.br

<sup>4</sup> Mestre em Automação e Controle de Processos da Faculdade SENAI de Tecnologia Mecatrônica. E-mail: thiago.amici@sp.senai.br

from different manufacturers, because most of them, the protocols do not perform direct communication and need a computer system to perform this integration. One of the concepts of the fourth industrial revolution is interoperability, so that more and more processes, factories or even cities are in full communication. In this way, the paper presents a low-cost option for the control and monitoring of an industrial temperature process, carrying out a closed-loop control application and providing a cloud dashboard. With this application it is intended to reduce the local hardware using the Raspberry Pi and NodeMCU ESP8266 microcontrollers, perform the integration for IoT using the Message Queuing Telemetry Transport (MQTT) protocol, facilitate access to change the process status, and observe the potential of Node-RED in reaching technologies related to Industry 4.0, facilitating communication and integration between systems from different manufacturers.

# **1 INTRODUÇÃO**

Os protocolos de comunicação surgiram com a finalidade de aperfeiçoar o controle, monitoramento, configuração de equipamentos na área de automação e aumentar a capacidade de transmissão de dados. Com o aumento do trafego de dados nas indústrias, novos sistemas são necessários para minimizar a complexidade da comunicação direta entre dispositivos e equipamentos nos processos industriais (LUGLI e GUILHERME SOBRINHO, 2012).

A Internet das Coisas propõe a conexão de diversos equipamentos na Internet, incluindo dispositivos eletrônicos de consumo, eletrodomésticos, dispositivos médicos, câmeras, e todos os tipos de sensores. Aplicações IoT podem gerar uma enorme quantidade de dados, podendo ser armazenados e utilizados para análise de insights. Entretanto, o volume de dados pode sobrecarregar sistemas locais e a computação em nuvem pode ser a opção mais adequada em determinadas aplicações, oferecendo armazenamento, bem como serviços para Internet das Coisas (DASTJERDI e BUYYA, 2016).

Segundo Oliveira (2017, p. 171), o protocolo MQTT foi criado pensando na comunicação *Machine-to-Machine* (M2M) direcionado para IoT. Por não possuir plataforma específica para visualização e análise, as informações podem ser apresentadas em diversas aplicações distintas, como interfaces para smartphones, web ou desktops. Ele rapidamente tornou-se popular devido a interoperabilidade entre diversas plataformas, pela facilidade na configuração e por promover o processo de comunicação direta entre dispositivos.

Utilizou-se um processo de controle de temperatura para demonstrar que é possível chegar a bons resultados utilizando componentes de baixo custo (microcontroladores) e apresentar ferramentas que possibilitam a integração e diversas possibilidades de comunicação.

O microcontrolador NodeMCU ESP8266 será utilizado para receber o sinal de sensor de temperatura industrial e transmitir via MQTT para a Raspiberry Pi, que por sua vez fará o controle PID via Node-Red e enviará um sinal proporcional à uma resistência de aquecimento. Todo processo será monitorado e controlado através de um dashboard na nuvem da IBM.

Para Schwab (2017), com o aumento da tecnologia e diminuição dos preços de sensores inteligentes, em um futuro próximo tudo estará conectado à Internet.

Foi apresentada uma alternativa para aquisição de sinais de diversos tipos de sensores, comunicação entre protocolos de diferentes fabricantes, e o monitoramento e controle de um processo industrial local ou remoto, afim de integrar sistemas que possibilitam o desenvolvimento das tecnologias que fazem com que a Industria 4.0 seja uma realidade.

#### **2 DESENVOLVIMENTO**

#### **2.1 Industria 4.0**

Aproximadamente a partir de 1760 iniciou-se a primeira revolução industrial, conhecida como revolução da mecanização da produção, que foi baseada na criação do primeiro tear mecânico, a invenção das máquinas a vapor e criação das primeiras ferrovias. Iniciada no final do século XIX a segunda revolução foi baseada na produção em massa, possibilitada pela utilização da energia elétrica e divisão de tarefas na indústria. Conhecida como revolução digital e iniciada na década de 1960, a terceira revolução foi impulsionada pela utilização da eletrônica com o desenvolvimento dos semicondutores, e pela informática com a criação da computação em *mainframe*, a computação pessoal e da Internet para promover a produção automatizada.

A quarta revolução industrial foi iniciada na virada do século e é caracterizada por uma Internet onipresente e móvel, por sensores de dimensões reduzidas, pela inteligência artificial e aprendizagem de máquina. Porém, esta revolução não é direcionada apenas à sistemas e máquinas inteligentes e conectadas, novas descobertas estão surgindo em áreas de energias renováveis, computação quântica, sequenciamento genético, nanotecnologia, entre outras (SCHWAB, 2017).

Segundo Venturelli (2018), a conhecida Pirâmide da Automação realiza comunicação vertical entre suas camadas, possui pouca flexibilidade e se limita a uma única planta industrial. Conforme mostrado na figura 1, esta Pirâmide passa por um momento de transição para os Pilares da Automação, onde temos a interconexão de todas as informações de forma vertical e horizontal interagindo em tempo real com toda cadeia de valor do negócio.

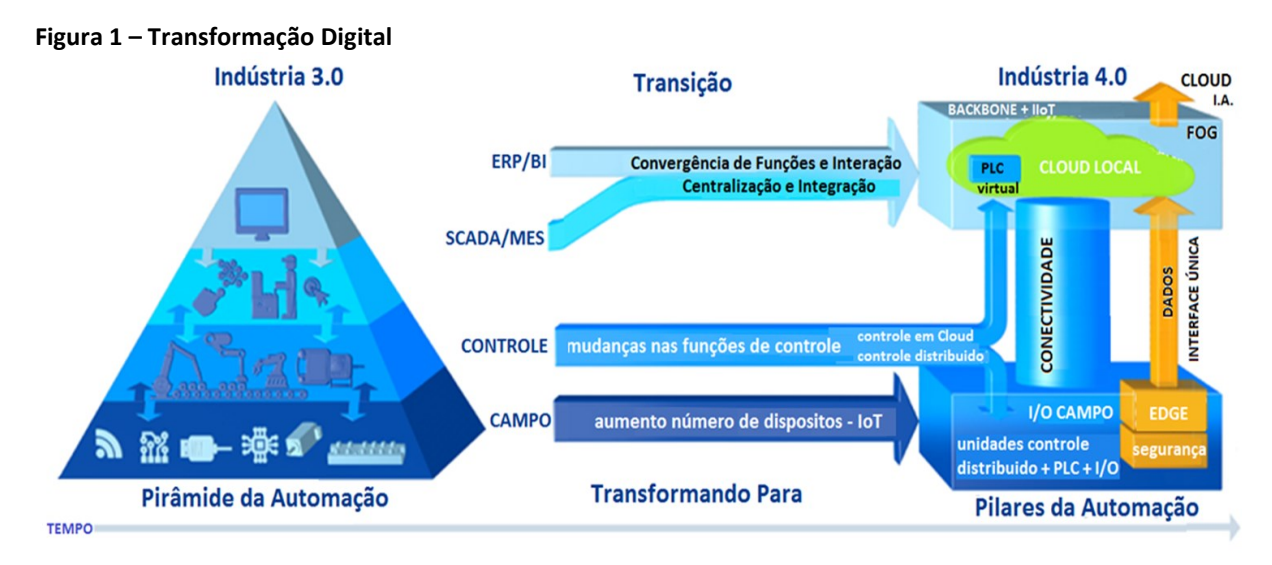

Fonte: Venturelli (2018)

Diversas tecnologias estão impactando não só na forma como as indústrias produzem, comercializam ou monitoram seus processos, mas de forma geral estão alterando toda sociedade em como se comunicam, na alteração do emprego formal, no consumo de produtos/serviços inteligentes e customizados, na preocupação com a segurança de informações, entre outras.

As tecnologias habilitadoras da Indústria 4.0 são:

- a) Big Data e Analytics: Sistema com capacidade de coletar, organizar e analisar uma grande quantidade de dados, tornando-as produtivas e utilizáveis (MALTBY, 2011).
- b) Robôs Autônomos: Robôs com capacidade de trabalhar de forma autônoma, interagindo com outras máquinas e humanos (SCHWAB, 2017).
- c) Computação em Nuvem: Tecnologias que permitem o aumento da capacidade e velocidade de processamento, interligando sistemas e possibilitando o acesso ao banco de dados de qualquer local (RUSCHEL; ZANOTTO e MOTA, 2010).
- d) Internet das Coisas: É caracterizada por objetos físicos e virtuais que se conectam a uma rede local ou a Internet. Tem grande autonomia na captura e transferência de dados, conectividade de rede e interoperabilidade (CASAGRAS, 2009).
- e) Simulação: Ambiente virtual que permite testes e ensaios de processos durante a fase de concepção, e a partir dos dados reais obtidos da planta para realizar o controle e tomar decisões (KOZÁK et al., 2018).
- f) Integração de Sistemas: Sistemas de Tecnologia da Informação (TI) que integram vertical e horizontalmente toda cadeia produtiva facilitando a análise de dados e tomada de decisão.
- g) Segurança Cibernética: Também conhecida como segurança de TI, tem a finalidade de proteger o acesso a dados e sistemas contra ataques maliciosos (CANONGIA e MANDARINO JUNIOR, 2009).
- h) Manufatura Aditiva: Utilizando a adição de matéria prima em seu processo, esta tecnologia é empregada na produção de peças customizadas (SCHWAB, 2017).
- i) Realidade Aumentada: Refere-se a combinação de objetos virtuais ao ambiente real utilizando um dispositivo tecnológico (TORI; KIRNER e SISCOUTTO, 2006).

# **2.2 Internet das Coisas**

Proposto por Kevin Ashton pela primeira vez em 1999, o conceito de IoT referia-se inicialmente a objetos conectados com Identificação por Radiofrequência (RFID), porém a IoT ainda está em processo de formação (GOKHALE et al., 2018).

Segundo Marjani et al. (2017, p. 2), a IoT permite a comunicação entre dispositivos e sensores com o compartilhamento de informações entre diferentes plataformas. As novas tecnologias sem fio que vem surgindo fazem com que a IoT seja uma das mais promissoras da atualidade, sendo adotada para a automação e monitoramento de cidades, escritórios, agricultura, transportes, saúde, entre outros.

Diversas empresas estão trabalhando para expandir e melhorar esta tecnologia na área industrial e/ou residencial, outras criando ferramentas de software ou hardware para desenvolvedores e projetistas. Entre os dispositivos mais populares mundialmente, a Raspberry Pi e o Arduino possuem softwares próprios para programação e com muitos projetos disponíveis na Internet, o que torna fácil o aprendizado. Dentre os protocolos, o MQTT é o mais utilizado, porém alguns softwares possibilitam a integração e utilização de vários protocolos em um mesmo projeto.

# *2.2.1 Raspberry Pi*

Desenvolvida pela Fundação Raspberry Pi, a placa Raspberry foi projetada para permitir o fácil acesso a computação, prototipagem e desenvolvimento de pequenos projetos. Conhecida como computador de placa única, com pequenas dimensões, alto desempenho e software gratuito, foi rapidamente popularizada entre o público *Maker.* Seus diversos modelos e periféricos permitem sua utilização em diversas aplicações, tais como: Ensino escolar, Automação residencial, Sistemas de controle e monitoramento, entre outros.

Por possuir diversas conexões para periféricos, entre elas USB e HDMI, a Raspberry Pi 3B, apresentada na figura 2, pode ser facilmente programada conectando-se teclado e monitor, e encaixa perfeitamente em aplicações que necessitam de espaços reduzidos. Sua comunicação LAN sem fio 802.11 b/g/n permite a programação por acesso remoto e sua GPIO de 40 pinos pode ser programada viabilizando receber informações de sensores ou para o acionamento de atuadores.

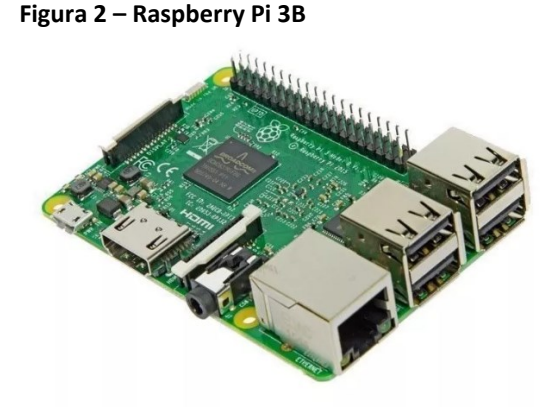

Fonte: RaspberryPi (2021)

### *2.2.2 NodeMCU*

NodeMCU é uma plataforma baseado em código aberto e podendo ser implementada com as placas ESP8266 ou ESP32 desenvolvidas pela Espressif Systems. Por sua semelhança com o Arduino, porém com diversos diferenciais, ela vem se popularizando na implementação de projetos para IoT. A linguagem de programação Lua pode ser compilada em qualquer plataforma com padrão C, desta forma, o IDE do Arduino é muito utilizado para o desenvolvimento de projetos. A terceira geração desta placa, produzida pela Lolin, já possui um conversor serial CH340 integrado e desta forma é possível realizar a alimentação e programação via USB. A NodeMCU ESP8266 além de possuir Wi-Fi nativo, também tem a possibilidade de realizar sua programação via OTA (Over the Air), ou seja, enviar os programas para a placa via Wi-Fi. Além do seu tamanho reduzido, ela também possui um baixo consumo de energia. A figura 3 mostra o design e a pinagem do modulo NodeMCU ESP8266.

**Figura 3 – NodeMCU ESP8266**

# USER HWAKE

Fonte: Components101 (2020)

# *2.2.3 MQTT*

O protocolo MQTT foi desenvolvido pela IBM no final dos anos 90, originalmente para vincular sensores de dutos de petróleo em satélites. No ano de 2014 se tornou oficialmente um padrão aberto *Open Document Format for Office Applications* (OASIS), com suporte a diversas linguagens de programação e usando implementações de software livre (YUAN, 2017).

Este é um protocolo de publicação/assinatura (*publisher/subscriber*) que realiza a transmissão de mensagens entre clientes que estão conectados a um servidor intitulado broker, conforme mostra a figura 4. Cada dispositivo (cliente) pode se inscrever em tópicos específicos. Quando um cliente publica uma mensagem em um tópico, está é encaminhada para qualquer cliente que tenha se inscrito neste tópico. Geralmente o *Publisher* recebe os sinais de sensores enviando os valores medidos ao broker e o subscriber recebe e processa estas informações (INDUCTIVE AUTOMATION, 2018).

# Fonte: Yuan (2017)

Subscribe config\_change

# **2.3 Computação em Nuvem**

De acordo com Ruschel et al. (2010, p. 2), o serviço de computação em nuvem permite que usuários ou dispositivos compartilhem dados a distância, podendo acessá-los de qualquer lugar do mundo. A figura 5 mostra um exemplo da arquitetura para este tipo de serviço.

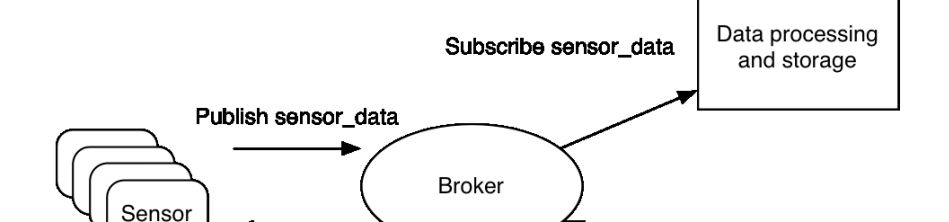

Publish config\_change

Admin console

**Figura 4 - Modelo de publicação e assinatura do MQTT para sensores de IoT**

**Figura 5 – Visão geral de uma nuvem computacional**

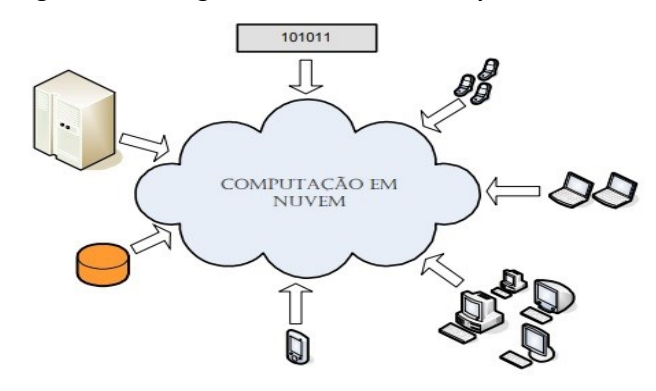

Fonte: Ruschel et al. (2010)

A computação em nuvem é dividida em três modelos de serviço. O SaaS (Software como Serviço) fornece aos usuários através da Internet, serviços de software com propósitos específicos. O PaaS (Plataforma como Serviço) fornece uma infraestrutura com sistema operacional e ambientes de desenvolvimento permitindo ao usuário testar e implementar aplicações em nuvem. O IaaS (Infraestrutura como Serviço) é responsável pelo fornecimento de recursos, tais como servidores, rede, armazenamento, entre outros e administração de APIs para a interação com hosts, switches, roteadores etc. (SOUSA; MOREIRA e MACHADO, 2009).

Existem três modelos em que uma nuvem pode ser implementada: privada, pública e híbrida. Cada uma possui seus requisitos de segurança, restrição ou abertura de acesso, entre outros, e cada empresa deve analisar a que melhor se enquadra a sua necessidade. Os serviços de Computação em Nuvem são fornecidos por empresas como a Google, Microsoft, Amazon, IBM, entre outras.

#### *2.3.1 IBM Cloud*

Anteriormente conhecido como IBM Bluemix, o IBM Cloud ou Nuvem IBM, é uma plataforma para Computação em Nuvem que oferece os modelos público, privado e híbrido, incluindo os modelos de serviços PaaS e IaaS. No IaaS, as empresas podem implementar e acessar recursos de TI virtualizados, como capacidade de computação, armazenamento e rede, e escolher entre servidores bare-metal ou virtuais. No modelo PaaS os desenvolvedores podem criar, gerenciar, executar e implementar vários tipos de aplicativos para a nuvem pública ou local e possui suporte a várias linguagens de programação, como Java, Node.js, PHP e Python e se estende para oferecer suporte a outras linguagens (ROUSE, 2017).

A plataforma IBM Cloud possui mais de 170 produtos e serviços. Dentre eles está o IBM Watson IoT e seu hub, Internet of Things Platform, que permite que o usuário se comunique e consuma dados de dispositivos e gateways, permitindo também que estes dados sejam analisados e monitorados em tempo real, mostrado na figura 6 (IBM CLOUD, 2020).

#### **Figura 6 – IBM Watson IoT Platform**

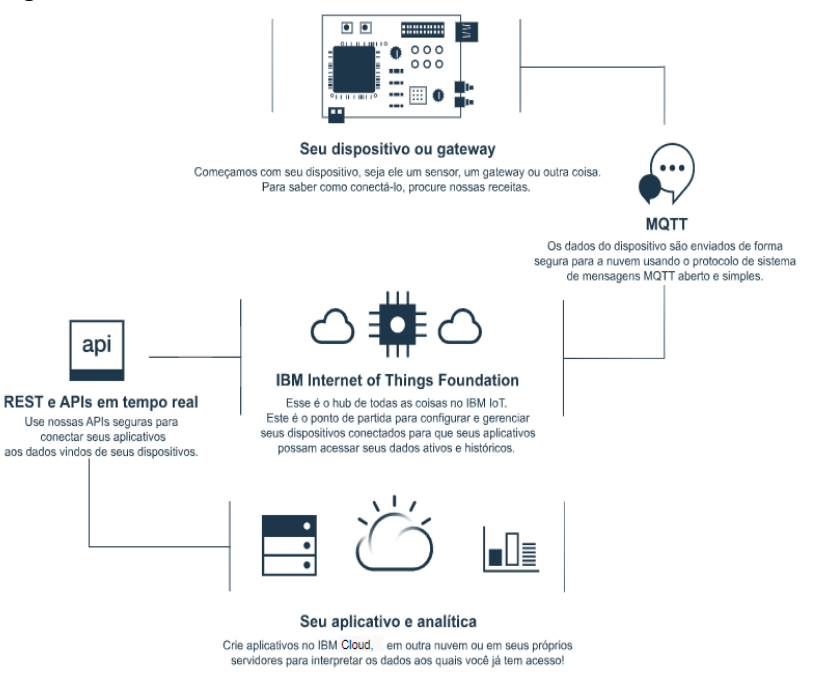

Fonte: IBM Cloud (2020)

#### **2.4 Node-RED**

Desenvolvido originalmente em 2013 pela equipe [IBM's Emerging Technology Services](https://emerging-technology.co.uk/) e atualmente administrada pela JS Foundation, o Node-RED é uma ferramenta programação baseada em fluxo capaz de conectar dispositivos de hardware, *Application Programming Interface* (API) e serviços on-line. Mostra-se extremamente alinhado aos conceitos de conectividade da Indústria 4.0, pois é possível que qualquer usuário possa criar seu próprio "Nó" para utilizar um fluxo de programação.

O Node-RED começou como uma forma de visualizar e manipular tópicos MQTT e rapidamente se estendeu para diversas outras aplicações, pois consisti em *runtime* baseado em Node.js onde pode-se apontar para um navegador web para acessar facilmente o editor de fluxo e qualquer pessoa pode contribuir criando seu próprio "nó" (NODE-RED, 2021).

#### **3 METODOLOGIA**

Para realizar o controle em malha fechada de um processo de temperatura, foi utilizado o microcontrolador NodeMCU ESP8266, recebendo a temperatura e retransmitindo para um MQTT-Broker, que compartilha esta informação com a Raspberry Pi e Nuvem IBM. Esta informação será processada no Node-RED e irá retornar o sinal desejado para que a resistência de aquecimento mantenha a temperatura desejada. Além do baixo custo, a Raspberry Pi em conjunto com o Node-RED permitem a interoperabilidade entre sistemas e são muito eficazes em aplicações IoT.

#### **3.1 Configuração da NodeMCU ESP8266**

Para o desenvolvimento do *firmware* do Módulo ESP8266 utilizou-se a Interface de Desenvolvimento Integrada Arduino (*Arduino IDE*) oficial da plataforma Arduino, disponibilizado em sua versão completa e gratuita no site oficial.

Será necessário instalar o Gerenciador de Placas para o ESP8266 no IDE do Arduino, pois caso o microcontrolador não seja identificado no Gerenciador, não será possível estabelecer comunicação [\(THOMSEN,](https://www.filipeflop.com/blog/author/adilsonth/) 2016).

Se caso o Windows não estiver reconhecendo automaticamente a placa e a porta COM não aparecer na plataforma Arduino, será necessário instalar também o Driver CH340.

Após esta configuração inicial, foi desenvolvida toda a programação para que este microcontrolador pudesse receber o sinal de temperatura de um sensor industrial, e enviá-lo via MQTT para uma Raspberry Pi local e para a Nuvem IBM, onde ambos irão efetuar o controle e monitoramento do sistema.

#### **3.2 Configuração da Raspberry Pi**

A Raspberry Pi foi configurada com o sistema operacional "Pi OS desktop e software", pois já possui o Node-RED instalado e interface gráfica, o que facilita a programação do software local. Deve-se possuir um cartão micro SD e baixar no site da oficial da Raspberry o programa "Raspberry Pi Imager", para desta forma, efetuar a instalação do sistema operacional nele (RASPBERRYPI, 2021).

Após estes passos, a Raspberry Pi estará pronta para programação dos fluxos no Node-RED e implementação dos nós de comunicação com a Nuvem IBM.

#### **3.3 Configuração da Nuvem IBM**

Para configurar a Nuvem da IBM foi criada uma conta no IBM Cloud. No painel principal foi acessado o catálogo de serviços e pesquisado por IoT para visualizar o serviço "Internet of Things Platform". Este serviço possui várias opções de planos de utilização. Foi optado pelo plano Lite (Gratuito), pois este possibilita o cadastro de até 500 dispositivos com utilização máxima de 200MB cada, porém após 30 dias de inatividade, este plano é excluído automaticamente. Após estes passos, o serviço IBM Watson IoT Platform estará disponível.

Acessando esta aplicação, deve-se criar um dispositivo e anotar as informações "tipo" e "ID". Também deve-se acessar o campo "aplicativos", para criar uma API anotando a "Chave" e "Token de autenticação", para que seja possível a integração do programa Node-RED local e em nuvem. Foi configurada a opção de segurança como TLS Opcional, pois neste momento não iremos nos preocupar com segurança do sistema (IBM CLOUD, 2021).

Agora deve-se criar um aplicativo Node-RED no IBM Cloud para se conectar com o programa na Raspberry Pi local e realizar o controle e monitoramento remotamente. Para isto, deve-se acessar a conta no IBM Cloud e na tela principal clicar em "criar recurso". No campo de pesquisa, deve-se procurar por "node red" e clicar em "Node-RED App". Neste momento o recurso estará aberto, e basta digitar um nome para a aplicação e clicar em "criar". Na próxima página deve-se implementar o aplicativo e após alguns minutos a URL do aplicativo estará disponível (IBM DEVELOPER, 2021).

#### **3.4 Configuração da malha do processo**

Para configurar a malha para controle de temperatura industrial foi utilizado um sensor (PT100) enviando sinal em 4 a 20 mA, configurado com a temperatura de 0 a 200°C. Um conversor foi utilizado para condicionar este sinal proporcional de 0 a 3,3 V, pois a GPIO da NodeMCU ESP8266, que irá receber e tratar este sinal, trabalha nesta faixa de tensão. Após a programação deste microcontrolador, mostrada no APÊNDICE A, a informação de temperatura será enviada via MQTT para um Broker em nuvem (HeviMQ Cloud) para que possa ser consumida local ou remotamente. A malha de controle e os componentes utilizados são apresentados na figura 7.

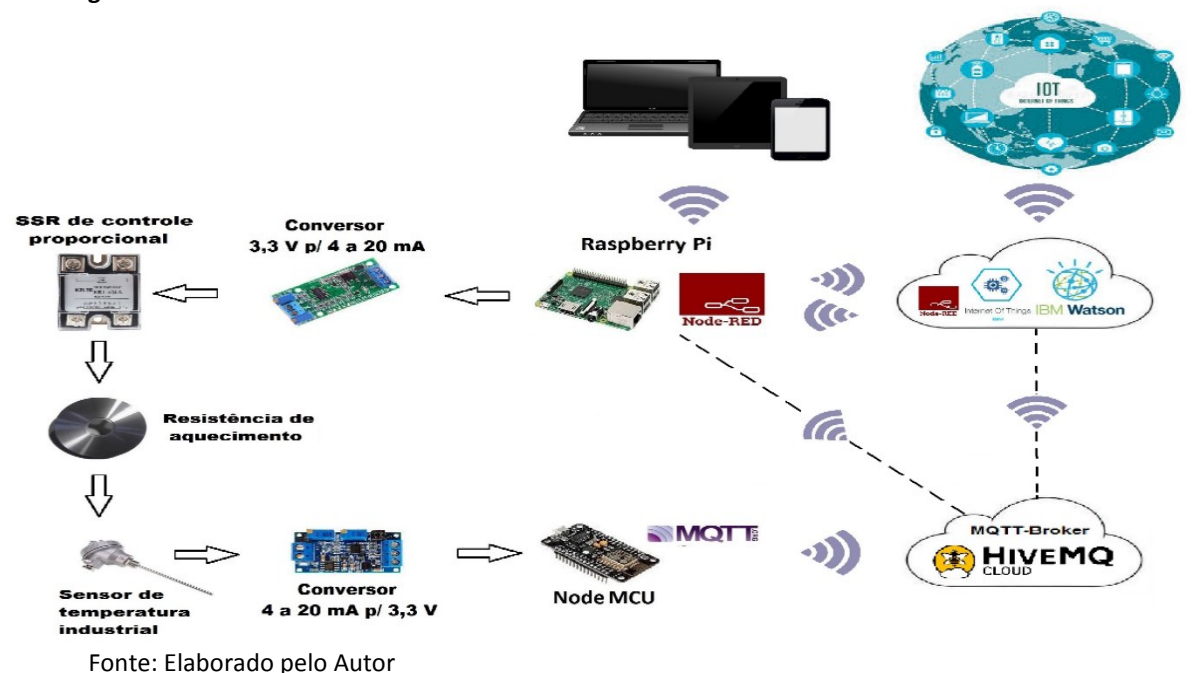

**Figura 7 – Malha de controle**

Foi configurado também, o sistema para controle e monitoramento do sistema no Node-RED para realizar o acionamento da resistência de aquecimento. Com os fluxos devidamente configurados, conforme mostra a figura 8, a conexão com o Broker MQTT confirmada e a comunicação com a Nuvem IBM estabelecida, o Raspeberry Pi pode enviar um sinal proporcional de 0 a 3,3 V, que deve ser condicionado para 4 a 20 mA por um conversor, para ser enviado ao Relé de Estado Sólido (*Solid State Relay – SSR*) que atuará sobre a resistência de aquecimento. Este SSR, com está configuração de 4 a 20mA, é facilmente encontrado por ser padrão no mercado de automação.

| <br>-0 - - - - - - -<br>------                      |                                                                                          |  |
|-----------------------------------------------------|------------------------------------------------------------------------------------------|--|
| Enviando a temperatura para Nuvem IBM               |                                                                                          |  |
| IBM IOT EV1 10                                      | Temp. Atual x % Potência /                                                               |  |
| connected                                           |                                                                                          |  |
| Sensor Temp                                         | 96 Potência                                                                              |  |
| Temperatura ESP8266 MOTT                            |                                                                                          |  |
| BrokerMQTT/SenaiTEMP/123<br>set msg.payload         | Escala de Potência<br>Controle de Potência da Resistência via Raspberry                  |  |
| connected                                           | Controle Resistencia<br>PID                                                              |  |
| Ajuste de Setpoint                                  | $\blacksquare$ OK                                                                        |  |
| IBM IoT EV7<br>Set Number<br>劫.<br>setpoint<br>$-1$ | $\mathbf{D}$<br>IBM IoT Ev2<br><b>IBM IOT EV3</b> 10 <sup>b</sup><br>$\bullet$ connected |  |
| connected                                           | connected<br>Recebendo PID da Nuvem IBM                                                  |  |
| Ajuste PID Manual                                   |                                                                                          |  |
| 勘<br>IBM IoT EV8<br>Set Number<br>prop_band         | IBM IOT EV4 89                                                                           |  |
| connected                                           | connected                                                                                |  |
| t_integral<br>Set Number<br>IBM IoT Ev9<br>勘        | IBM IOT EVS 80                                                                           |  |
| connected                                           | connected                                                                                |  |
| IBM IOT EV10 C-C /A<br>Set Number<br>t derivative   | -čb<br>IBM IOT EV6                                                                       |  |
| connected                                           | connected                                                                                |  |

**Figura 8 – Configuração Node-RED local**

Neste momento já é possível monitorar e controlar o sistema em rede local. Foi configurado o dashboard através do Node-RED na Nuvem IBM e local na Raspberry Pi com as informações da porcentagem de potência (azul) aplicada na resistência pela temperatura atual (vermelho) mostradas em um gráfico, a alteração do Setpoint e os parâmetros do PID, conforme mostra a figura 9.

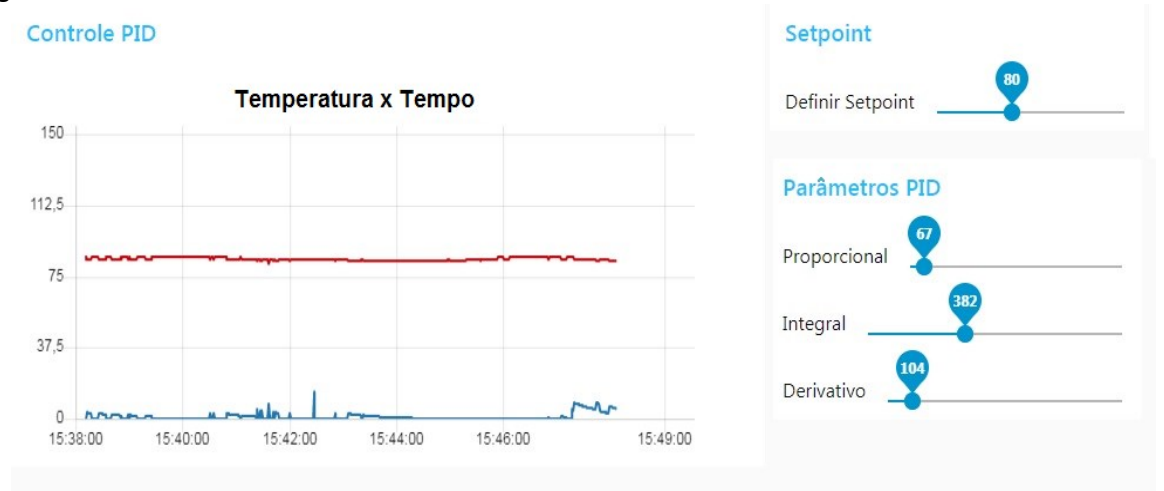

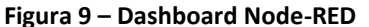

#### **3.5 Configuração do Node-RED na Nuvem IBM**

Para realizar o monitoramento e controle do processo remotamente, foi configurado o fluxo do Node-RED na Nuvem IBM utilizando o nó "ibmiot". Para configurá-lo, foi utilizado a "Chave API" e o "Token de Autenticação. Este nó também deve ser configurado localmente para que o processo possa trocar informações com a nuvem. Na figura 10 é apresentado o fluxo e, neste momento, a nuvem já estará sincronizada com o programa local com atualização simultânea.

Fonte: Elaborado pelo Autor

Fonte: Elaborado pelo Autor (2021).

|                                                               |                          | Sensor Temp                   |                                                       | Temp. Atual x % Potência / 0       |
|---------------------------------------------------------------|--------------------------|-------------------------------|-------------------------------------------------------|------------------------------------|
| to<br><b>IBM IoT Ev1</b><br>connected                         | Set Number               |                               | <b>PID</b><br>Integral Locked                         | % Potência                         |
| <b>D</b><br><b>IBM IoT Ev3</b><br><b>Connected</b>            | Set Number               | setpoint<br>101               | IBM IoT Ev7<br>connected                              | Escala de Potência                 |
| <b>FOD IBM IOT EV4</b><br>connected<br><b>EOP IBM IOT EV5</b> | Set Number<br>Set Number | prop band<br>67<br>t integral | <b>IBM IoT Ev8</b><br>connected<br><b>IBM IoT Ev9</b> |                                    |
| connected<br><b>OD</b> IBM IOT Ev6                            | Set Number               | 382<br>t derivative           | <b>Connected</b><br><b>IBM IoT Ev10</b>               | IBM IoT Ev2 to<br><b>Connected</b> |
| connected                                                     |                          | 104                           | <b>Connected</b>                                      |                                    |

**Figura 10 – Configuração Node-RED Nuvem IBM**

Fonte: Elaborado pelo Autor (2021).

#### **4 RESULTADOS**

Conforme ilustrado nos gráficos da figura 11, foi observado que o processo teve uma boa resposta quanto a estabilização da temperatura, mostrada no gráfico na cor azul. Quando solicitado um Setpoint de 80ºC, a temperatura se manteve com variação de ± 2ºC. Porém, esta variação pode ter ocorrido por diversos fatores, como a isolação do compartimento de aquecimento deixando que a parte interna trocasse calor facilmente com a externa, ou um melhor ajuste nos parâmetros de controle do PID.

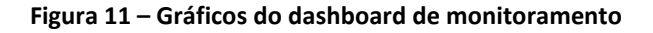

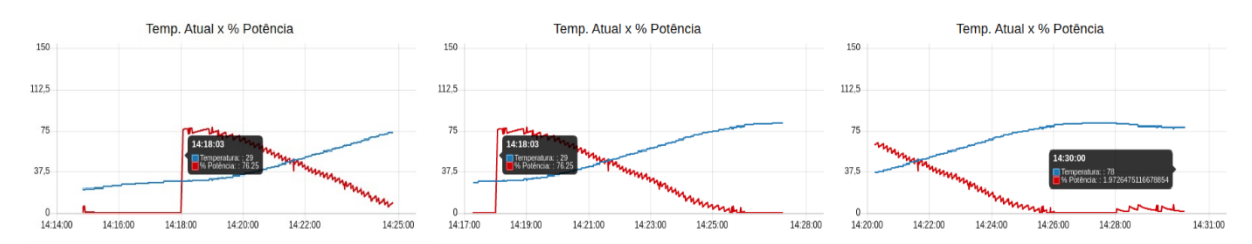

Fonte: Elaborado pelo Autor (2021).

Também foi observada uma boa resposta quanto a sincronização das informações vindas da Nuvem IBM com atualização praticamente sem atraso no dashboard local. Logo, o sistema se mostrou muito eficaz para utilização no controle e monitoramento remoto em processos críticos.

#### **5 CONSIDERAÇÕES FINAIS**

Após simulação do processo para controle de temperatura em ambiente industrial utilizando microcontroladores aplicados em IoT, foi possível observar estabilidade na temperatura desejada, porém precisamos verificar se estes dispositivos terão a mesma eficácia aos ambientes agressivos encontrados em algumas indústrias.

O Node-RED se mostrou uma excelente ferramenta para integração entre dispositivos de diferentes tecnologias, disponibilidade e troca de informações em nuvem, e está inteiramente alinhado as tecnologias demandadas pelo conceito da Indústria 4.0.

Para o processo em questão, deveria se utilizar controladores de temperatura/processo, IHM para monitoramento local e um software proprietário, porém conseguimos ótimos resultados substituindo estes equipamentos industriais, por microcontroladores (Raspberry Pi e NodeMCU ESP8266) e um software livre (Node-RED), reduzindo o hardware local e facilitando o acesso a programação e manutenção do *firmware*.

Como referência para pesquisas e proposta de melhorias futuras, poderia se implementar no Node-RED, o "nó" CSV e armazenar todas as informações do processo em um banco de dados para futuras análises.

# **REFERÊNCIAS**

COMPONENTS101. **NodeMCU ESP8266.** 2020. Disponível em:

https://components101.com/development-boards/nodemcu-esp8266-pinout-features-anddatasheet. Acesso em: 22 dez. 2020.

CANONGIA, Claudia; MANDARINO JUNIOR, Raphael. **Segurança cibernética:** o desafio da nova Sociedade da Informação. 2009. Disponível em:

[http://seer.cgee.org.br/index.php/parcerias\\_estrategicas/article/viewFile/349/342.](http://seer.cgee.org.br/index.php/parcerias_estrategicas/article/viewFile/349/342) Acesso em: 10 jun. 2021

CASAGRAS. **Final report:** RFID and the Inclusive model for the Internet of things. 2009. Disponível em:

https://docbox.etsi.org/zArchive/TISPAN/Open/IoT/low%20resolution/www.rfidglobal.eu%2 0CASAGRAS%20IoT%20Final%20Report%20low%20resolution.pdf. Acesso em: 09 jun. 2021

DASTJERDI, Amir Vahid; BUYYA, Rajkumar. Fog computing**:** helping the internet of things realize its potential. **Computer**, v. 49, ed. 8, 2016. Disponível em: [https://ieeexplore.ieee.org/abstract/document/7543455.](https://ieeexplore.ieee.org/abstract/document/7543455) Acesso em: 17 set. 2020.

GOKHALE, Pradyumna; BHAT, Omkar; BHAT, Sagar. Introduction to IOT. **International Advanced Research Journal in Science**, v. 5, n. 1, January 2018. Disponível em: https://www.researchgate.net/publication/330114646 Introduction to IOT. Acesso em: 08 nov. 2020.

IBM CLOUD. **Internet of things Platform.** 2020. Disponível em: https://cloud.ibm.com/catalog/services/internet-of-things-platform#about. Acesso em: 25 dez. 2020

IBM CLOUD. **Internet of things platform.** 2021. Disponível em: https://cloud.ibm.com/docs/IoT/index.html?locale=pt-BR. Acesso em: 30 mar. 2021

IBM DEVELOPER. **Node-RED.** 2021. Disponível em: https://developer.ibm.com/br/components/node-red/tutorials/how-to-create-a-node-redstarter-application/. Acesso em: 30 mar. 2021

INDUCTIVE AUTOMATION. **What is MQTT?** 2018. Disponível em: https://inductiveautomation.com/resources/article/what-is-mqtt. Acesso em: 20 nov. 2020 KOZÁK, Štefan; RUŽICKÝ, Eugen; ŠTEFANOVIČ, Juraj; SCHINDLER, Frank. Research and education for industry 4.0: present development. *In*: CYBERNETICS & INFORMATICS (K&I), 31 Jan.-3 Feb. 2018. Disponível em: https://ieeexplore.ieee.org/document/8337556. Acesso em: 10 jun. 2021.

LUGLI, Alexandre Baratella; GUILHERME SOBRINHO, Darlan**.** Tecnologias wireless para automação industrial: wireless\_hart, bluetooth, wisa, wi-fi, zigbee e sp-100. *In*: CONGRESSO INTERNACIONAL E EXPOSIÇÃO DE AUTOMAÇÃO, 2012. Disponível em:

https://biblioteca.inatel.br/cict/acervo%20publico/sumarios/Artigos%20de%20TCC/TCC\_Pos %20Gradua%C3%A7%C3%A3o/SAISEE%20-

%20Engenharia%20de%20Sistemas%20%20Eletroeletr%C3%B4nicos,%20Automa%C3%A7%C 3%A3o%20e%20Controle%20Industrial/2012/TCC\_Tecnologias%20Wireless%20para%20Aut oma%C3%A7%C3%A3o%20Industrial.pdf. Acesso em: 16 set. 2020.

MALTBY, Dylan. **Big data analytics.** 2011. Disponível em:

https://d1wqtxts1xzle7.cloudfront.net/34978162/Big\_Data\_Analytics-with-cover-pagev2.pdf?Expires=1629816620&Signature=R7oLNBSQFz3Ph3rDRpdkg2HH8yFY7G66FoLNTHT8y 8pjrX8ZBgUQTCEoDwpBFghnianmreGW7nWYdZBFxGs6C7zXrobcJt4geT7BgFbcQWAeaobD3z 90SCzcIi8aJvs3Whjg4mBC~MtRdfGq5ujKNlRBFK7bpLPeXLG5xAwo3SEM4ebWJZ015aZXbbuD 2ScCUIutYQmakPYW5CCRUTTT61bSHlXkiP0EzJXWRbMLLtedwiNBMPBZ~XZDQtP8lN7GfUC6g R11RluEjQyKO80ozSpniD3ei1H3YQzuS44IdtWPtc6CFgDg~ZHICB7OQexLn2U9noaQ~B5ZLK~z My64BQ\_\_&Key-Pair-Id=APKAJLOHF5GGSLRBV4ZA. Acesso em: 07 jun. 2021

MARJANI, Mohsen; NASARUDDIN, Fariza; GANI, Abdullah; KARIM, Ahmad; ABAKER, Ibrahim; HASHEM, Targio; SIDDIQA, Aisha. Big IoT data analytics: architecture, opportunities, and open research challenges. **IEEE Access**, v. 5, p. 5247- 5261 2017. Disponível em: https://ieeexplore.ieee.org/document/7888916/authors#authors. Acesso em: 08 nov. 2020.

NODE-RED. **Sobre o Node-RED.** 2021. Disponível em: https://nodered.org/about/. Acesso em: 31 mar. 2021

OLIVEIRA, Sérgio de. **Internet das coisas com esp8266, Arduino e Raspberry pi.** São Paulo: Novatec Editora Ltda, 2017.

RASPBERRY PI. **Operating system images.** 2021. Disponível em: https://www.raspberrypi.org/software/operating-systems/. Acesso em: 30 mar. 2021

ROUSE, Margaret. **IBM cloud.** 2017. Disponível em: https://searchcloudcomputing.techtarget.com/definition/IBM-Bluemix. Acesso em: 25 dez. 2020

RUSCHEL, Henrique; ZANOTTO, Mariana Susan; MOTA, Wélton Costa da. **Computação em nuvem.** 2008. Disponível em:

https://www.ppgia.pucpr.br/~jamhour/RSS/TCCRSS08B/Welton%20Costa%20da%20Mota% 20-%20Artigo.pdf. Acesso em: 23 dez. 2020

SCHWAB, Klaus. **A quarta revolução industrial.** São Paulo: Edipro, 2017.

SOUSA, F. R. C.; MOREIRA, Leonardo O.; MACHADO, J. C. **Computação em Nuvem:** conceitos, tecnologias, aplicações e desafios. 2009. Disponível em:

https://www.researchgate.net/profile/Javam\_Machado/publication/237644729\_Computaca o\_em\_Nuvem\_Conceitos\_Tecnologias\_Aplicacoes\_e\_Desafios/links/56044f4308aea25fce31 21f3.pdf. Acesso em: 23 dez. 2020

[THOMSEN,](https://www.filipeflop.com/blog/author/adilsonth/) Adilson. Como programar o NodeMCU com IDE Arduino. **Blog FILIPEFLOP**. 2016. disponível em: https://www.filipeflop.com/blog/programar-nodemcu-com-ide-arduino/. Acesso em: 30 mar. 2021

TORI, Romero; KIRNER, Claudio; SISCOUTTO, Robson. Fundamentos e tecnologia de realidade virtual e aumentada. In: PRÉ-SIMPÓSIO SYMPOSIUM ON VIRTUAL REALITY, 8, 2006. 25 p. Disponível em: [https://pcs.usp.br/interlab/wp](https://pcs.usp.br/interlab/wp-content/uploads/sites/21/2018/01/Fundamentos_e_Tecnologia_de_Realidade_Virtual_e_Aumentada-v22-11-06.pdf)[content/uploads/sites/21/2018/01/Fundamentos\\_e\\_Tecnologia\\_de\\_Realidade\\_Virtual\\_e\\_A](https://pcs.usp.br/interlab/wp-content/uploads/sites/21/2018/01/Fundamentos_e_Tecnologia_de_Realidade_Virtual_e_Aumentada-v22-11-06.pdf) [umentada-v22-11-06.pdf.](https://pcs.usp.br/interlab/wp-content/uploads/sites/21/2018/01/Fundamentos_e_Tecnologia_de_Realidade_Virtual_e_Aumentada-v22-11-06.pdf) Acesso em: 07 jun. 2021

VENTURELLI, Márcio. **A evolução da automação na industrial no contexto da digitalização e Indústria 4.0.** Sertãozinho, 6 dez. 2018. LinkedIn: marcioventurelli. Disponível em: https://www.linkedin.com/pulse/transforma%C3%A7%C3%A3o-digital-m%C3%A1rcioventurelli/. Acesso em: 31 mar. 2021

YUAN, Michael. **Getting to know MQTT.** 2017. Disponível em: https://developer.ibm.com/articles/iot-mqtt-why-good-for-iot/. Acesso em: 20 nov. 2020

# **APÊNDICE A – PROGRAMAÇÃO DO MICROCONTROLADOR NODEMCU**

```
#include <ESP8266WiFi.h>
#include <PubSubClient.h>
const char* ssid = "RedeXXXX"; 
const char* password = "SenhaXXXX";
const char* mqttServer = "broker.hivemq.com"; 
const int mqttPort = 1883; 
WiFiClient espClient;
PubSubClient client(espClient);
int Temp = 0;
long lastMsg = 0;
char msg[5];
void setup() 
{ 
  Serial.begin(115200);
  WiFi.begin(ssid, password);
 while (WiFi.status() != WL_CONNECTED)
  { 
   delay(100);
   Serial.println("Conectando a WiFi..");
  }
  Serial.println("Conectado!"); 
  client.setServer(mqttServer, mqttPort);
  while (!client.connected()) {
   Serial.println("Conectando ao servidor MQTT...");
   if (client.connect("Projeto"))
   {
    Serial.println("Conectado ao servidor MQTT!"); 
   } else {
    Serial.print("Falha ao conectar ");
    Serial.print(client.state());
    delay(2000);
   }
  }
  client.publish("Status ","Reiniciado!");
  client.publish("Placa","Em funcionamento!"); 
}
```

```
void loop() {
```

```
 client.loop();
   long now = millis();
    if (now - lastMsg > 1000) {
    lastMsg = now;
    Temp = (200*analogRead(A0))/1024;
    snprintf (msg, 5, "%ld", Temp);
    Serial.print("Temperatura: ");
     Serial.println(msg);
    client.publish("BrokerMQTT/SenaiTEMP/123", msg);
   }
}
```
#### **Sobre os autores:**

**\_\_\_\_\_\_\_\_\_\_\_\_\_\_\_\_\_**

# **i IGOR MESSIAS SANTANA**

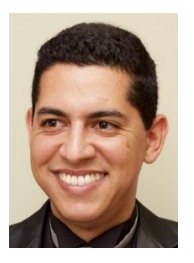

Possui graduação em Engenharia Elétrica Eletrônica pelo Centro Universitário da FEI (2012), Cursando atualmente a Pós Graduação em Industria 4.0 pela Faculdade SENAI de Tecnologia Mecatrônica (2021). Tem experiência em industrias de automação com controle de processos industriais e atualmente trabalha no Instituto SENAI de Tecnologia Eletroeletrônica, também exerce a função de professor do curso técnico em eletrônica no Colégio Barão de Mauá.

# **iiJOSÉ ROBERTO DOS SANTOS**

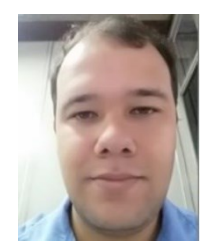

Atualmente ministra aulas na pós-graduação de Indústria 4.0 e na graduação em Tecnologia em Mecatrônica na Faculdade SENAI de Tecnologia Mecatrônica, que fica no SENAI Armando de Arruda Pereira. Assessora também o Instituto SENAI de Tecnologia Metalmecânica em projetos industriais com foco na Indústria 4.0. Durante 9 anos ministrou aulas pelo SENAI-SP, nos cursos de técnico em eletroeletrônica, cursos de aprendizagem industrial eletricista de manutenção e mecânico de usinagem, além de Formação Inicial e Continuada (FIC) com cursos voltados a área de redes de computadores e programação, possui treinamento de Linux, cisco e Microsoft. Possui Pós-graduação na área de segurança da informação pela Uninove (2016), graduação em tecnologia da informação e bacharel em sistema da informação (2009), além de superior em Automação industrial. Tem experiência na área de Segurança da informação, administração de ambientes de redes Windows e Linux, automação indústria. CV: http://lattes.cnpq.br/2495692420793433

#### **iii DANIEL CAMUSSO**

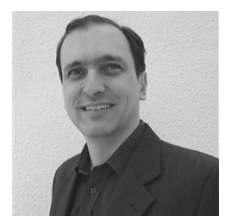

Profissional pela Universidade de Taubaté - UNITAU (previsão de término 2021). Pós-Graduado em Industrial 4.0 pela Faculdade SENAI de Tecnologia Mecatrônica. Pós-Graduado em Engenharia Automobilística pela Faculdade de Engenharia Industrial - FEI (2000). Aperfeiçoamento em CAD/CAM/CAE pela Dassault Systemes em Paris - França. Graduado em Engenharia Mecânica Plena pela FEI (1996). Atualmente é docente no curso Técnico em Mecatrônica pela Escola SENAI Armando de Arruda Pereira. Foi docente do curso Superior "Tecnologia Mecatrônica Industrial" pela Faculdade SENAI e do curso de "Pós-Graduação em Projetos, Manufatura e Análise de Engenharia. Também docente do curso de especialização de CAD/CAE para Engenheiros de Países da América Latina (Convênio Brasil JICA Japan International Cooperation Agency). Participação no projeto Bleriot, um trabalho colaborativo entre Brasil, França e Índia e apresentado em 2009 na Feira Internacional de Aviação em Le Borget (França). Possui experiência como engenheiro na área de desenvolvimento de novos projetos para a indústria automobilística, utilizando o software CATIA e NX. CV: http://lattes.cnpq.br/7303249573994245

### **iv THIAGO TADEU AMICI**

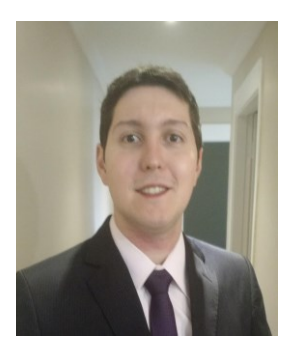

Ministra aulas na pós-graduação de Indústria 4.0 e na graduação em Tecnologia em Mecatrônica Industrial no SENAI Armando de Arruda Pereira, além de assessorar o Instituto SENAI de Tecnologia Metalmecânica. Durante 7 anos ministrou aulas pelo SENAI-SP, nos cursos de técnicos de Mecatrônica, Eletrônica, Eletroeletrônica e Automação Industrial, além de Formação Inicial e Continuada (FIC) com cursos voltados ao CLP da Siemens. Possui mestrado em Automação e Controle e Processos pelo Instituto Federal de Ciências e Tecnologia de SP (IFSP - 2018), graduação em Engenharia Elétrica pela Faculdade de Engenharia São Paulo (2012), graduação em Tecnologia em Automação Industrial pelo IFSP (2009) e ensino profissionalizante em Eletrônica pela Instituição Liceu de Artes e Ofícios de São Paulo (2002). Tem experiência na área de Engenharia Elétrica, Automação Industrial, Mecatrônica, Robótica e Indústria 4.0. Experiência internacional na aprovação de linha de produção (Cavemil) em Milão na Itália e sua instalação no Brasil. Participou do desenvolvimento do projeto, programação, montagem e apresentação da Linha de Manufatura Avançada Industrial 4.0 realizada em parceria entre o SENAI-SP e a ABIMAQ, que foi exposta na FEIMEC 2018 e da linha de Confecção 4.0, em parceria entre o SENAI-SP e a ABIT. CV: http://lattes.cnpq.br/9165856219131658